# **ANLEITUNG**  komro CityWLAN+ Einrichtung

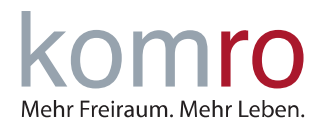

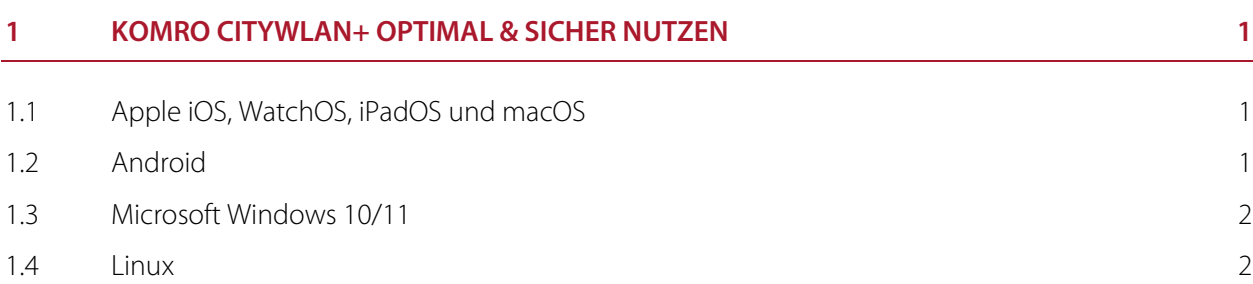

Mit **komro CityWLAN+** Surfen komro Kunden kostenlos und zeitlich unbegrenzt mit bis zu 100 Mbit/s auf bis zu 3 mobilen Endgeräten im gesamten Rosenheimer Stadtgebiet.

### **1 komro CityWLAN+ optimal & sicher nutzen**

Um die SSID "komro CITY WLAN Plus" optimal und sicher zu nutzen, verwenden Sie bitte die empfohlenen Optionen aus diesem Dokument. Ihre Zugangsdaten haben Sie mit der Vertragsbestätigung von uns erhalten. Sollten Sie keinen Zugriff mehr auf diese Daten haben, senden Sie uns eine E-Mail mit Ihrem Anliegen und Ihrer Kundennummer an info@komro.net. Wir gehen bei dieser Anleitung davon aus, dass Sie bereits "komro CITY WLAN Plus" als WLAN ausgewählt haben und über ein ausreichend gutes Signal zu einem unserer Access Points haben.

#### **1.1 Apple iOS, WatchOS, iPadOS und macOS**

Für den Login auf Apple Endgeräten benötigen Sie lediglich Ihren Benutzernamen/Identität mit dem dazugehörigen Passwort. Beim ersten Login erhalten Sie eine Zertifikatsmeldung. Dem angebotenen citywlanplus.komro.net Zertifikat müssen Sie vertrauen, um "komro CITY WLAN Plus" nutzen zu können. Es besteht die Möglichkeit, dass Sie nach einer gewissen Zeit erneut diese Zertifikatsmeldung erhalten, bei welcher Sie wieder dem Zertifikat vertrauen müssen.

#### **1.2 Android**

Für den Login auf verschiedensten Android Endgeräten haben wir die für Sie wichtigsten Punkte unten in einer Tabelle dargestellt. Aufgrund der verschiedensten Ausführungen von Android kann sich die Namensgebung der einzelnen Einstellungen von dieser Anleitung leicht unterscheiden!

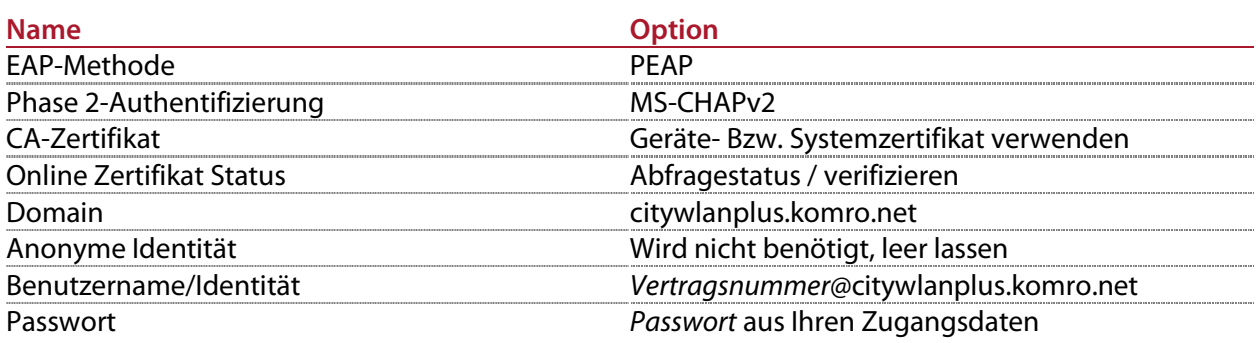

## **ANLEITUNG**  komro CityWLAN+ Einrichtung

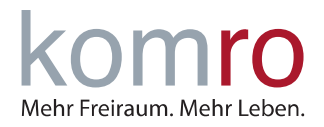

#### **1.3 Microsoft Windows 10/11**

Für den Login auf einem Gerät mit Windows 10 oder 11 benötigen Sie wieder nur Ihren Benutzernamen/Identität mit dem dazugehörigen Passwort.

Nach einem Klick auf "Verbinden", werden Sie nach einer kurzen Verifizierung Ihrer Zugangsdaten mit dem "komro CITY WLAN Plus" verbunden und können ab sofort das Internet nutzen.

#### **1.4 Linux**

Für den Login auf einem Linux Endgerät benötigen Sie wie auch bei Android nicht nur Ihre Zugangsdaten, sondern weitere spezifische Einstellungen, diese können Sie aus der Tablle unten entnehmen. Aufgrund der verschiedensten Ausführungen von Linux kann sich die Namensgebung der einzelnen Einstellungen von dieser Anleitung leicht unterscheiden!

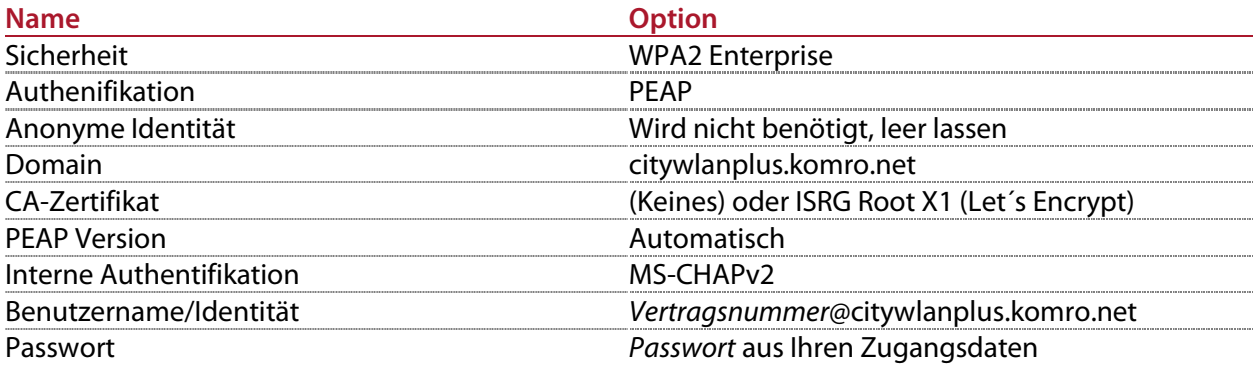